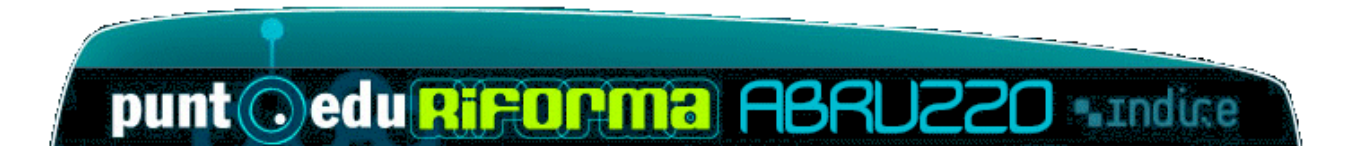

FAQ redatte da INDIRE

*1) In "Mio profilo" ho controllato lo "Stato della mia iscrizione" e non corrisponde alla mia situazione. Come farlo modificare?* 

Allo stato attuale è modificabile solo dall'USR di riferimento.

Per info: vedi la pagina informativa degli USR.

Ad esclusione del caso in cui il corsista risulti "non associato", che dipende dallíavvenuta aggregazione alla classe virtuale dell e-tutor.

*2) In ìMio profiloî i miei dati anagrafici richiedono una modifica, chi lo puÚ fare?* 

Il dirigente della scuola che ti ha iscritto può far apportare le modifiche necessarie.

*3) Avevo chiesto di essere iscritto solo a informatica (oppure lingua, oppure ìsostegno ai processiî) e, invece, mi vengono mostrati tutte e tre i percorsi. CíË un errore?* 

No, non c'è nessun errore. Solo in questa fase di "accesso limitato" gli iscritti possono vedere tutte e tre le area di formazione, a prescindere dalla loro iscrizione particolare.

*4) Sono un corsista, accedo a ìCommunityî ma posso solo leggere.*  Potrai scrivere in "Community" quando il tuo e-tutor ti avrà aggregato alla sua classe virtuale. Da quel momento in poi potrai accedere a tutti i servizi.

 *5) Sono un e-tutor, accedo a ìCommunityî ma posso solo leggere e la*  funzione "registro tutor" non è attiva.

Ciò accade perché non sei stato ancora "validato" dal tuo USR. Per la ricerca di un contatto consulta la pagina informativa degli USR.

*6) Sono un e-tutor ìvalidatoî ma non posso riempire il registro della mia classe.* 

L'USR ha "validato" te ma non il tuo corso.

*7) Sono un e-tutor ìvalidatoî di un corso ìvalidatoî, posso cominciare a riempire il registro?* 

Si, ne hai la facoltà.

Tieni presente che:

- i tuoi corsisti, dal momento in cui sono stati inseriti nel registro (aggregati alla tua classe virtuale), avranno a disposizione tutti i servizi dell'ambiente di formazione;

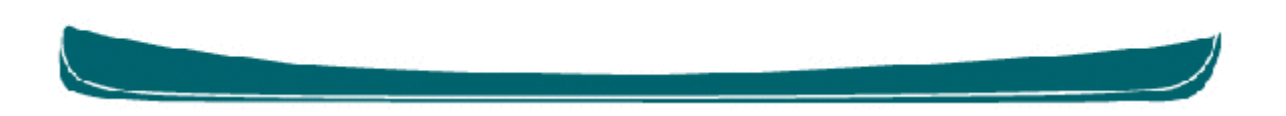

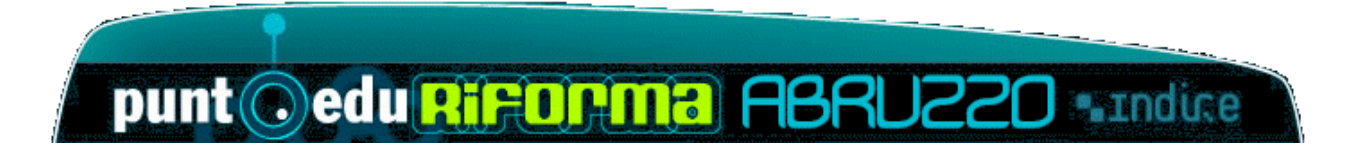

- se il primo incontro in presenza avvenisse molto dopo l'inserimento nel registro, avremmo nellíambiente di formazione utenti che iniziano la navigazione senza aver avuto alcuna indicazione dal loro e-tutor. Suggeriamo, quindi,

- di contattare il proprio USR per verificare líesistenza di una calendarizzazione dell'avvio delle attività in presenza;

 $-$  e, comunque, di non caricare il registro con troppo anticipo rispetto al primo incontro in presenza.

*8) Sono un corsista, ho inviato l'elaborato ma il mio e-tutor non lo vede.*  L'elaborato è stato regolarmente memorizzato e l'e-tutor, a giorni, avrà attiva nel suo registro la funzione per la validazione.

## *9) Dove confluiranno i documenti autorizzati alla pubblicazione nellíarea condivisione dei materiali?*

Gli elaborati inviati al termine delle attività di laboratorio (come quelli inseriti nei forum tematici e nella classe virtuale) saranno a disposizione di tutti i corsisti non appena sarà attiva l'area di condivisione dei materiali. L'area in oggetto darà la possibilità di vedere i documenti proposti dai corsisti e validati dal tutor sulle tematiche proposte in puntoedu riforma.

## *10) Sono un corsista associato poichÈ scrivo in Community, ma ancora non conosco il mio e-tutor.*

Significa che il tuo e-tutor ti ha associato alla propria classe virtuale ma non è stato ancora fissato il primo incontro in presenza. Pertanto contatta il tuo Direttore di corso, altrimenti il tuo Dirigente Scolastico può chiedere informazioni alle persone di contatto del CSA, consultando la pagina dell'Help in "Contatta il tuo USR".

## 11) La formazione DLgs 59 chiuderà a giugno?

No, sicuramente l'ambiente di formazione DLqs 59 resterà aperto almeno fino a settembre.

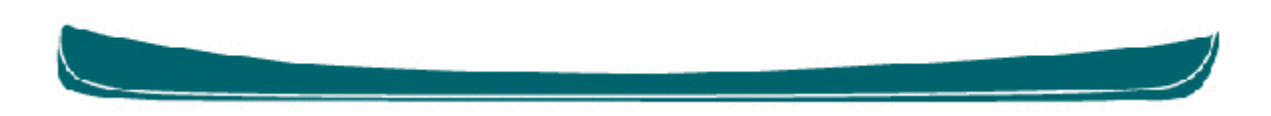